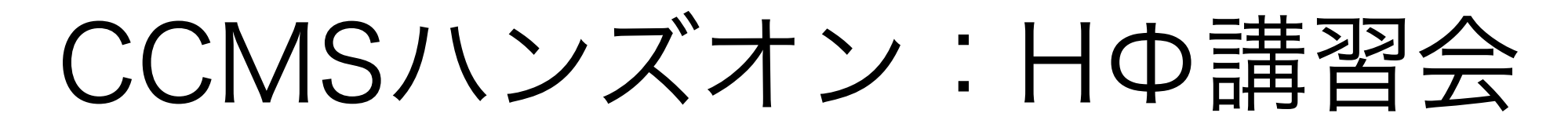

#### ~物性研スパコンでの使用方法の解説

吉見 一慶 東京大学物性研究所 特任研究員(PCoMS PI) ソフトウェア高度化推進チーム

1. sekireiの説明

2. sekireiでのHΦの利用方法

3. 実習

## 1-1. sekireiの性能

- Fat ノード (2 ノードまで使用可能)
	- CPU: Intel Xeon 2.6 GHz (10 cores) ×4
	- 主記憶: DDR4-2133 1 TB (2ノード使用で2TB相当)
- CPU ノード(144 ノードまで使用可能)
	- CPU: Intel Xeon 2.5 GHz (12 cores) ×2
	- 主記憶: DDR4-2133 128 GB (128ノード使用で 16TB相当)

## 1-2. sekireiを使用するには?(1)

以下の手順で申請すれば利用可能です。

1. 研究代表者の登録

2. 研究課題を申請 (B, C, Eクラスは6月,12月の2回)

3. 利用審査

#### 4. 報告書の提出

利用の流れの詳細は下記URLに記載してありますので、ご参照ください。 http://www.issp.u-tokyo.ac.jp/supercom/visitor/overview

## 1-2. sekireiを使用するには?(2)

小さい計算向けのクラス:Aクラス

Aクラスの概要

- 申請ポイント:100 ポイント以下
- 申請回数 :半期ごとに 1 回申請が可能。
	- ただし、A 以外のクラスですでに利用している
	- 研究代表者 (グループ) の申請は不可。
- 報告書は必要なし。
- その他申請クラスの詳細については http://www.issp.u-
- tokyo.ac.jp/supercom/visitor/about-class をご参照ください。

## 1-2. sekireiを使用するには?(3)

100ポイントでどの程度計算可能?

- Fat ノードを 1 ノード 1 日利用:4ポイント消費 → のべ25日間の使用が可能。

(ポイント消費のルールは ISSP スパコン Webペー

ジの「利用案内」-「ポイント消費制」に記載)

[http://www.issp.u-tokyo.ac.jp/supercom/](http://www.issp.u-tokyo.ac.jp/supercom/visitor/point) [visitor/point](http://www.issp.u-tokyo.ac.jp/supercom/visitor/point)

#### 1-3. sekireiで利用可能なソフトウェア(1)

- システムBにプリインストールされているソフトウェア
	- ISSPスパコンページの「利用案内」-「インストール済みアプリケーション」に記載
	- プリインストールソフトウェア一覧 (各ソフトウェアの詳細はMateriApps参照)

1. 第一原理計算関連

OpenMX, VASP, QUANTUM ESPRESSO, RESPACK

2. 量子格子模型ソルバー関連

ALPS, HΦ, mVMC, DSQSS, DCore, ALPSCore/CT-HYB, TRIQS

3. 分子動力学関連

LAMMPS、Gromacs、ERmod、feram

4. その他

Kw(Shifted-Krylov), Rokko, Chainer, cuDNN, Julia

赤字は東大物性研ソフトウェア開発・高度化プロジェクトに関連して導入された ソフトウェア (プロジェクトの詳細は 東大物性研スパコンページに記載!)

#### 1-3. sekireiで利用可能なソフトウェア (2)

結晶構造を出発点とした解析がISSPスパコン上で可能に!

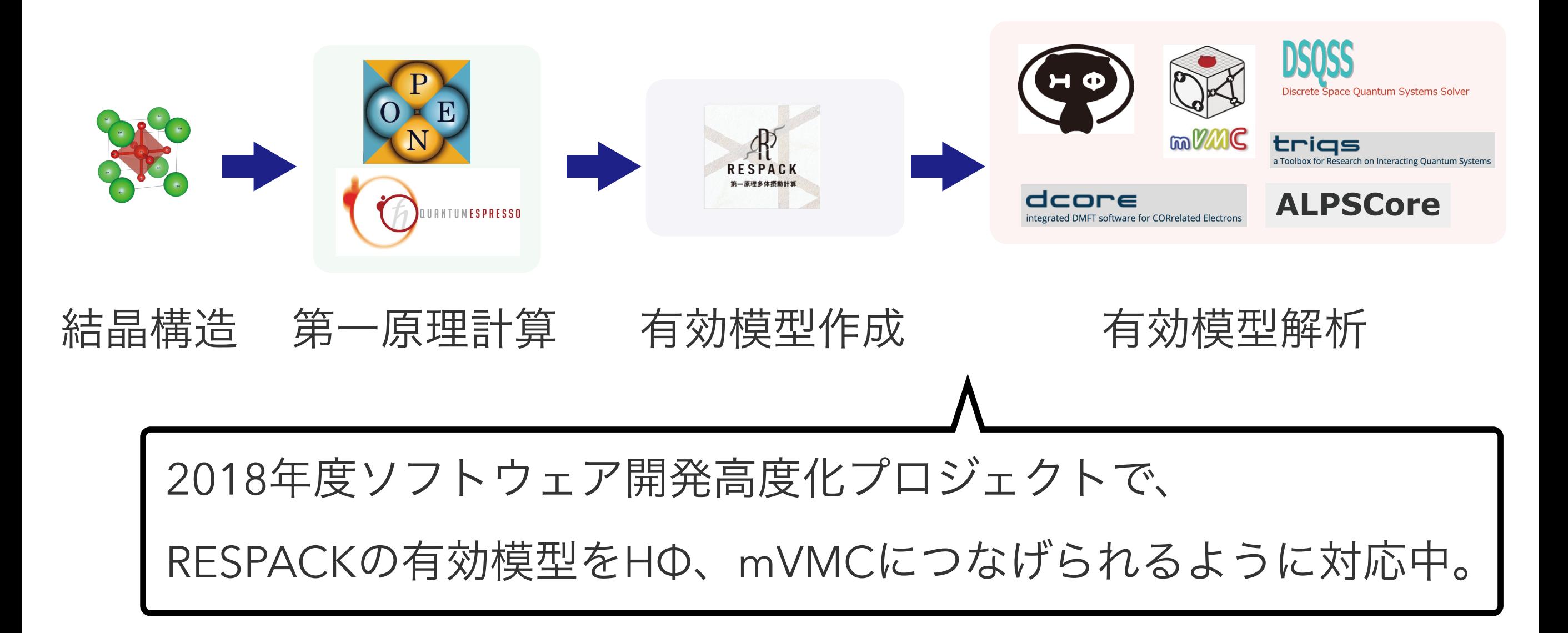

## 2-1. sekireiでのソフトウェア実行 (1)

- 事前準備
	- sekireiへのログイン

配布した紙を参考に、端末を開き以下のコマンドを打ってくだ さい(MA LIVE!でも可).

\$ ssh -Y アカウント名@sekirei.issp.u-tokyo.ac.jp

→ パスワードを入力

## 2-2. sekireiでのソフトウェア実行 (2)

- システムB sekireiにHΦはプリインストール済。
- 各種ファイルの置き場所 (覚書)
	- HΦのインストール場所 /home/issp/materiapps/hphi/
	- 実行ファイルのインストール場所 /home/issp/materiapps/hphi/hphi-3.1.2-1
	- サンプルスクリプトと入力ファイルの場所 /home/issp/materiapps/hphi/hphi-3.1.2-1/doc

## 2-3. sekireiでのソフトウェア実行 (3)

1. 計算環境の準備 (今回ははじめの作業でここは完了済)

\$ source /home/issp/materiapps/hphi/hphivars.sh

2. 入力ファイルの準備 (今の場合はCG/Hubbardを使用)

- \$ cp -r \$HPHI\_ROOT/samples ./HPhi-samples
- \$ cd ./HPhi-samples/CG/Hubbard
- 3. ジョブのコピー (サンプルスクリプトを既に用意してあるのでそれを使用)

\$ cp /home/issp/materiapps/hphi/sample\_jobscript/HPhi\_standard.sh .

ref.) Webページ「ソフトウェア高度化」-「システムBでの利用」- 「HPhi」

今回はお試し用のキュー(ccms\_i18cpu)を使用(普段はデバッグに利用)。

- 1. ノード数は最大18ノードまで
- 2. CPU数は1ノードあたり24
- 3. 実行時間は最大30分まで
- → 講習会後1週間まで使用できます。

### 2-4. sekireiでのソフトウェア実行 (4)

#### HPhi\_standard.shを編集

\$qstat -u アカウント名 ジョブの確認

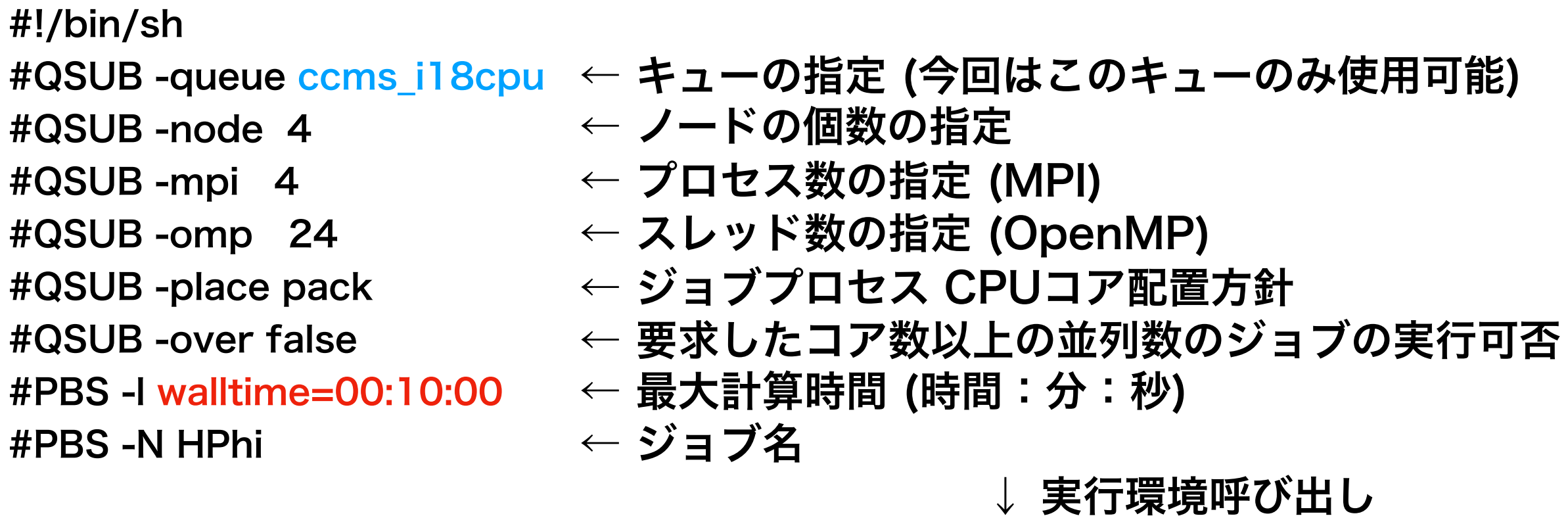

## https://issp-center-dev.github.io/DCore/tutorial/square/square.html

source /home/issp/materiapps/hphi/HPhivars.sh cd \${PBS\_O\_WORKDIR} ← 今のディレクトリへ移動

mpijob HPhi -s [stan.in](http://stan.in)

計算実行

実習では赤い部分を書き換えて色々とお試しください。

(注)ccms\_i18cpuキューはこの講習会中のみ使用可能です。

# 2-5. (補) sekireiでの利用回数測定 対象ソフトウェア:ソフトウェア高度化対象プログラム

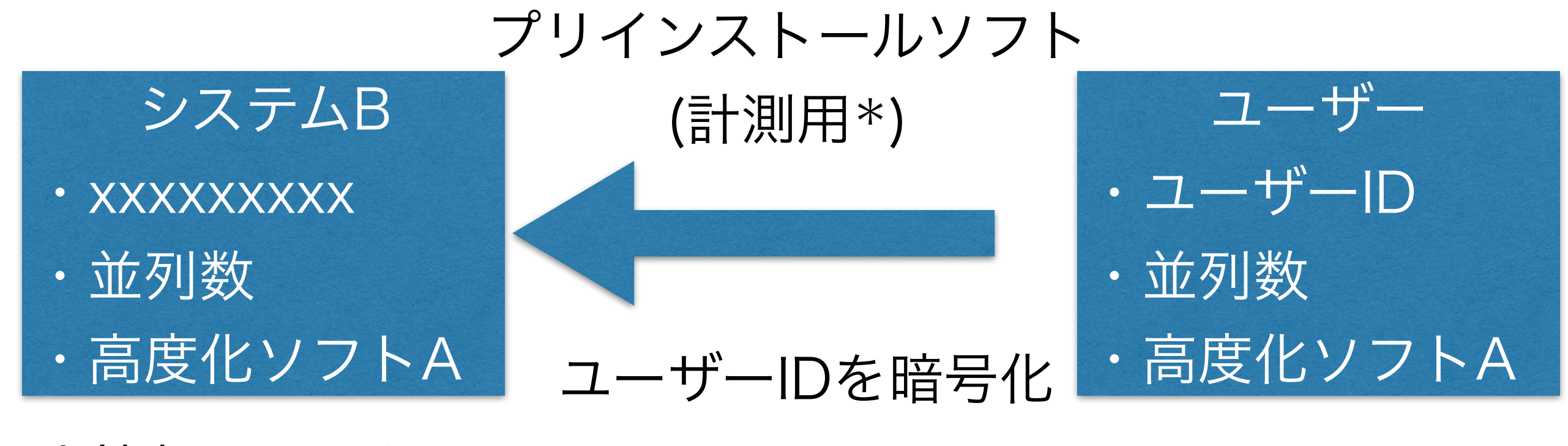

個人情報は見えない (\*) 利用率を計測しないソフトの選択